# Ship easy. Work smarter.

Ship easily, and get back to doing business. With UPS.com you can:

- **Store** up to 2000 addresses in the Address Book.
- Access shipment details and tracking data for up to 90 days.
- **Customize** preferences for fast, easy shipping.
- **Ship** multiple packages at once.
- Schedule On-Call Pickup<sup>sM</sup> for all your international, overnight and ground packages.

Through the innovation of UPS.com, you control all of your shipping processes online. There's no software to install. And it's all backed up by the solid reliability of UPS.

For guarantee details, service availability and delivery time commitments, visit UPS.com® or call 1-800-PICK-UPS.®

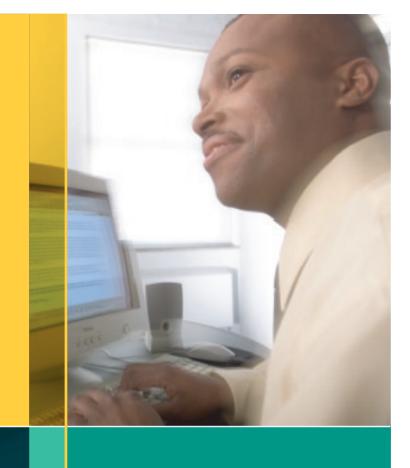

Shipping made easy.
So you can do business better.

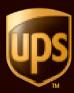

© Copyright 2004 United Parcel Service of America, Inc. UPS, the UPS brandmark, and the color brown are trademarks of United Parcel Service of America, Inc. All rights reserved.

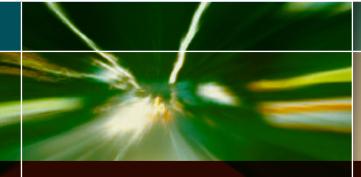

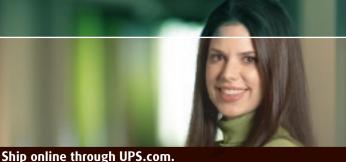

## Click. Ship. Repeat.

We've made it simple, so you can focus on your business. By shipping on UPS.com, you can:

- Create, ship and track packages online.
- Build a customer database with your online address book.
- O Print labels automatically.
- Keep your customer informed with automatic e-mail notifications.
- Confirm delivery online and print out proof of delivery.

UPS can synchronize all your shipping processes through one interface - your computer. Fast. Easy. Comprehensive. It's the best way to ship all your packages – international, overnight and ground.

### How to Register:

- Go to UPS.com.
- Click on "Register" in the "Log-In" box located in the upper right corner of the screen.
- Follow the easy steps to register with My UPS.

#### How to ship your packages:

- Log-in to UPS.com.
- Click on "Create a Shipment."
- Provide the requested address and service information.
- Print the address label on regular paper and adhere it to your package — no special labels required.
- Request a pickup online at UPS.com or by phone at 1-800-PICK-UPS.®
- Or, take your shipment to a nearby dropoff: a UPS drop box, The UPS Store,™ UPS Customer Center, Authorized Shipping Outlet, OR hand it to a UPS driver.

A folding score is located here so card can flip inside brochure when closed

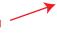

Use this Account Reminder Card to access all the shipping functionality of UPS.com

#### How to ship your packages:

- Log-in to UPS.com.
- Click on "Create a Shipment."
- Provide the requested address and service information.
- Print the address label on regular paper and adhere it to your package — no special labels required.
- · Request a pickup online at UPS.com or by phone at 1-800-PICK-UPS.®

## **User ID:**

Password:

**Account Number:** 

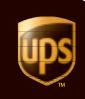

UPS.com®

BACK **FRONT**